## Making Drilling Easier **PathTracker**

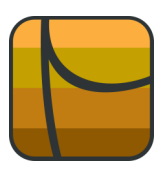

## Graphing Targets (Two types)

Questions or comments? E-mail us at customer.service@PathTracker.com or call 403-261-6662

Copyright ©1998-2012 1429275 Alberta Corp.

Please visit us at [www.pathtracker.com](http://www.pathtracker.com) for additional information.

# **Tips | Tricks | News-Info**

PathTracker enables users to enter any number of targets

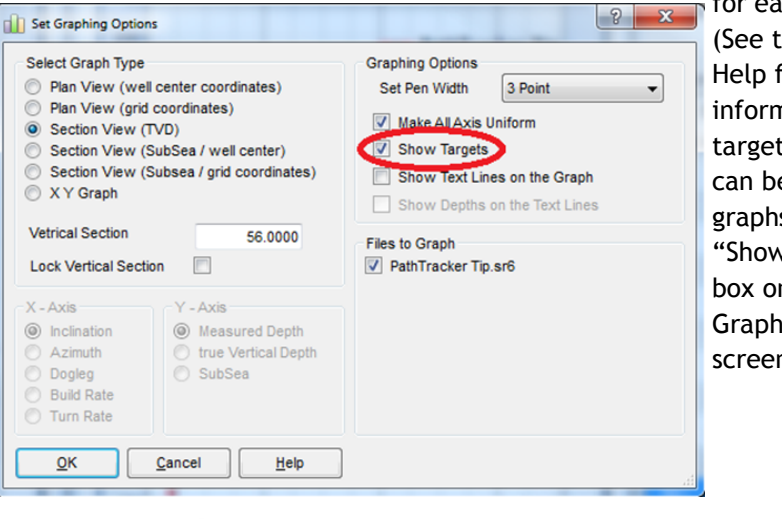

for each drilling file. (See the PathTracker Help for in-depth information on creating targets). These targets can be displayed on the graphs by selecting the "Show Targets" check box on the "Set Graphing Options" screen

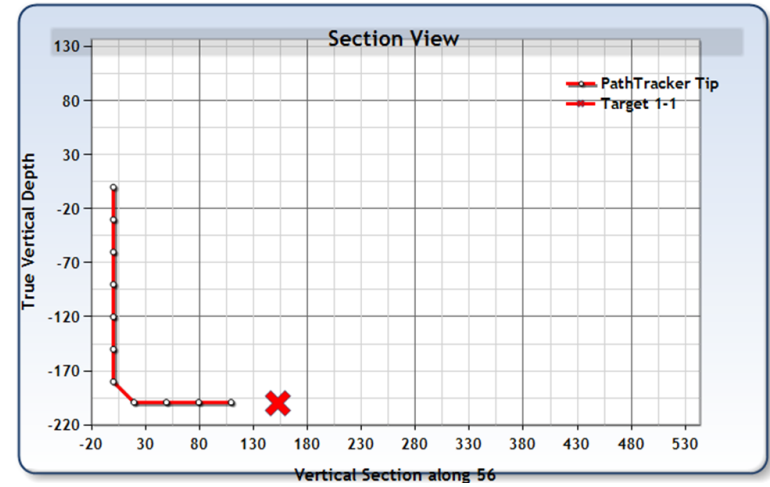

Scalable Targets: These targets are scaled according to the Radius setting configured for each Target. By selecting the "Display scaled targets (using radius)" checkbox and clicking OK

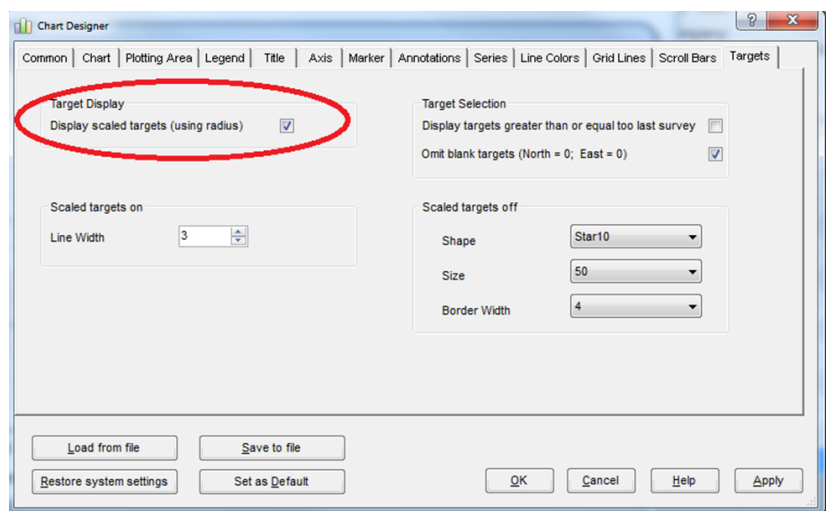

### There are two kinds of Targets. There are "fixed size" targets and "scalable" targets. A user can only choose one type of Target for

each graph. The user can also set a specific type of target as a graph default.

### **Fixed Targets**: When the target display is unchecked, "fixed size" targets are displayed on the graph. The style of these fixed

targets can be configured by

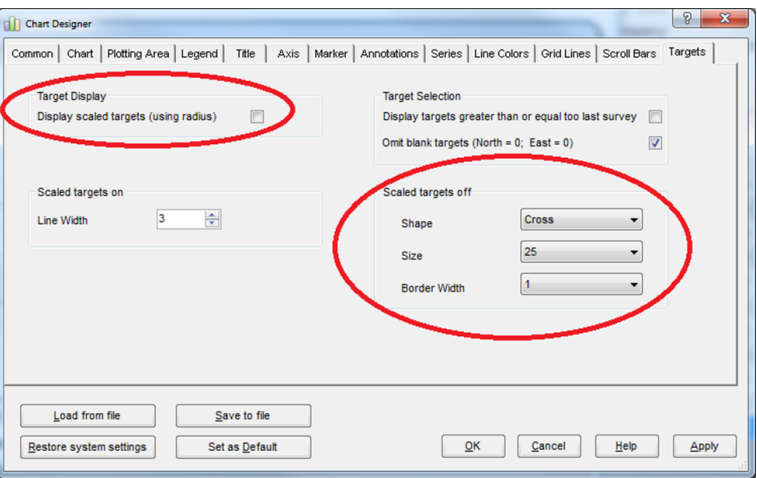

changing options in the "Scaled targets off" panel.

Chart Designe

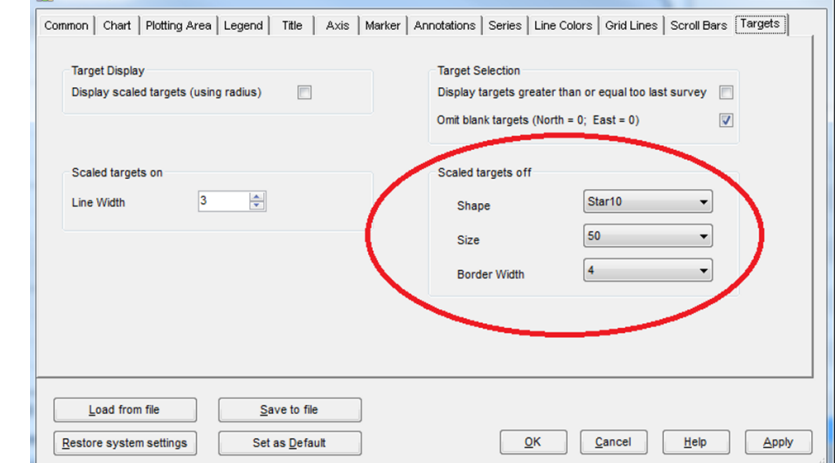

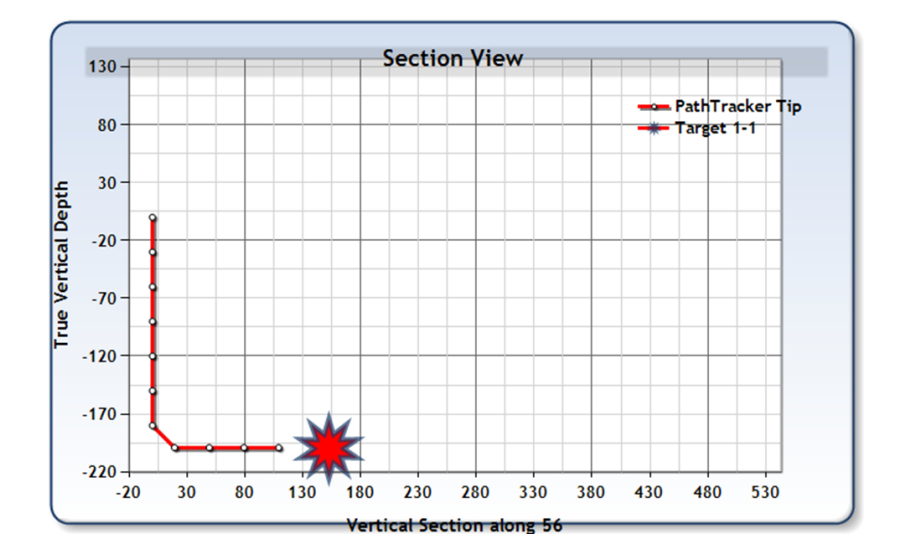

The Graph will now display with a scaled target. In this case the Radius is 2

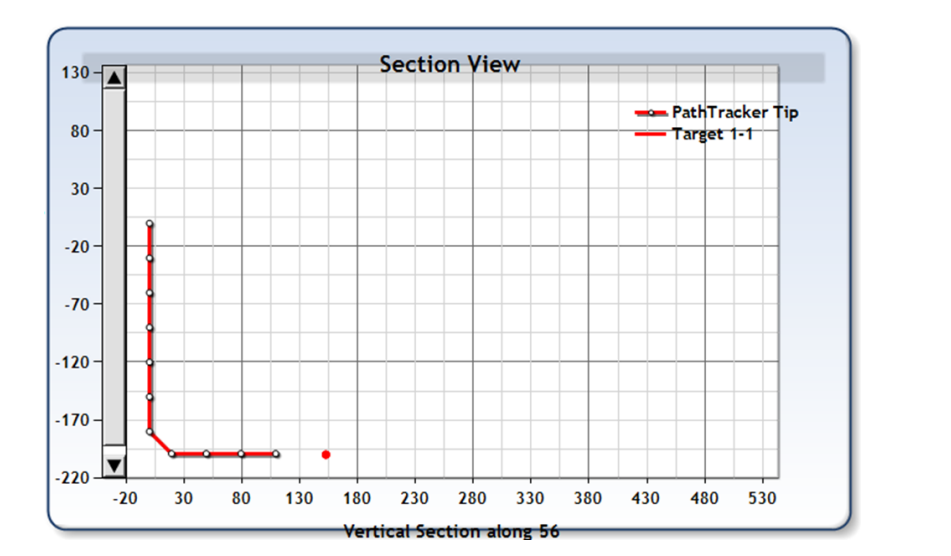

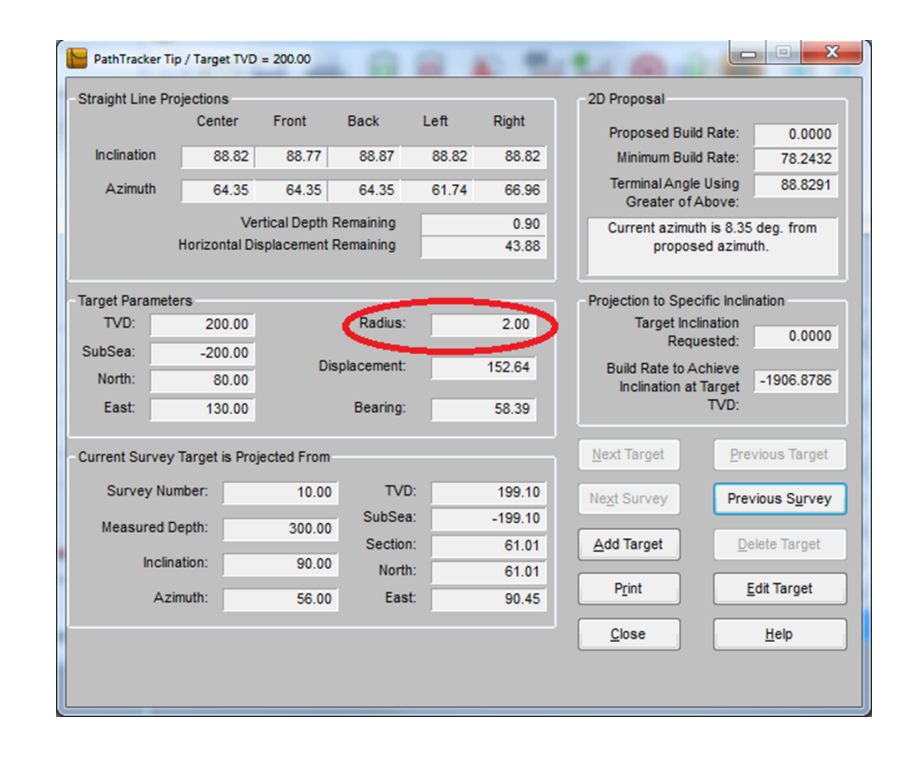

#### Changing the radius to 20

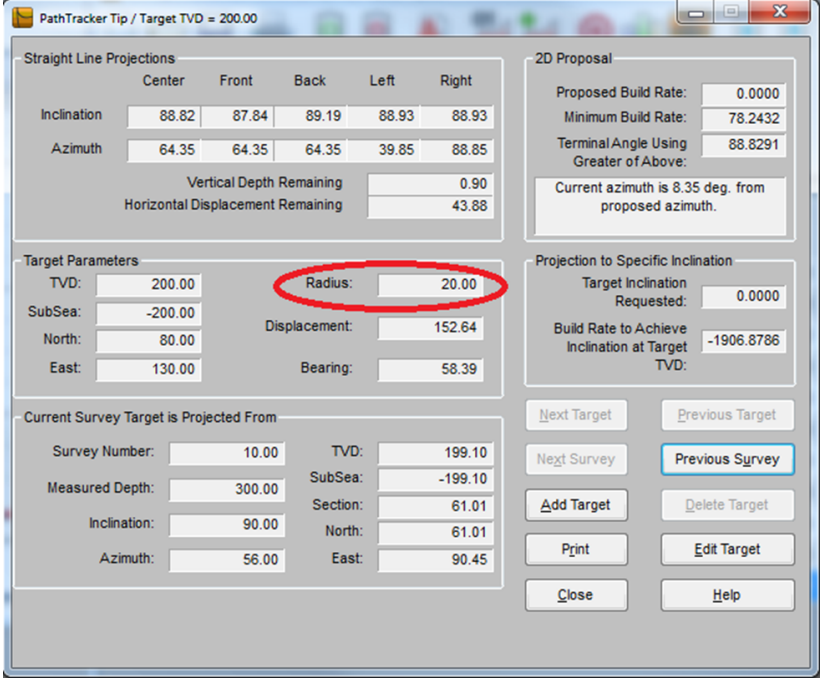

### The graph target will increase in size

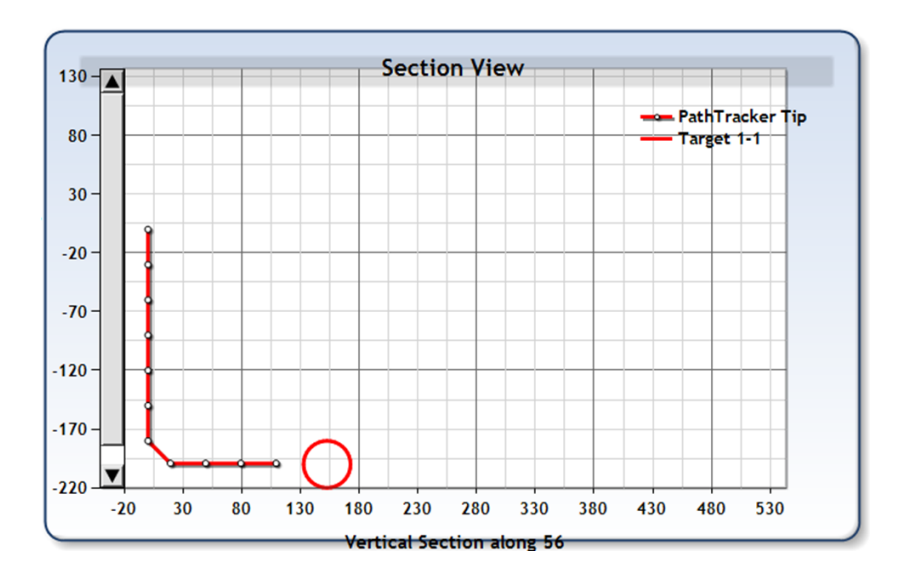

To remove your name from our mailing list, please [click here](mailto::customer.service@pathtracker.com).